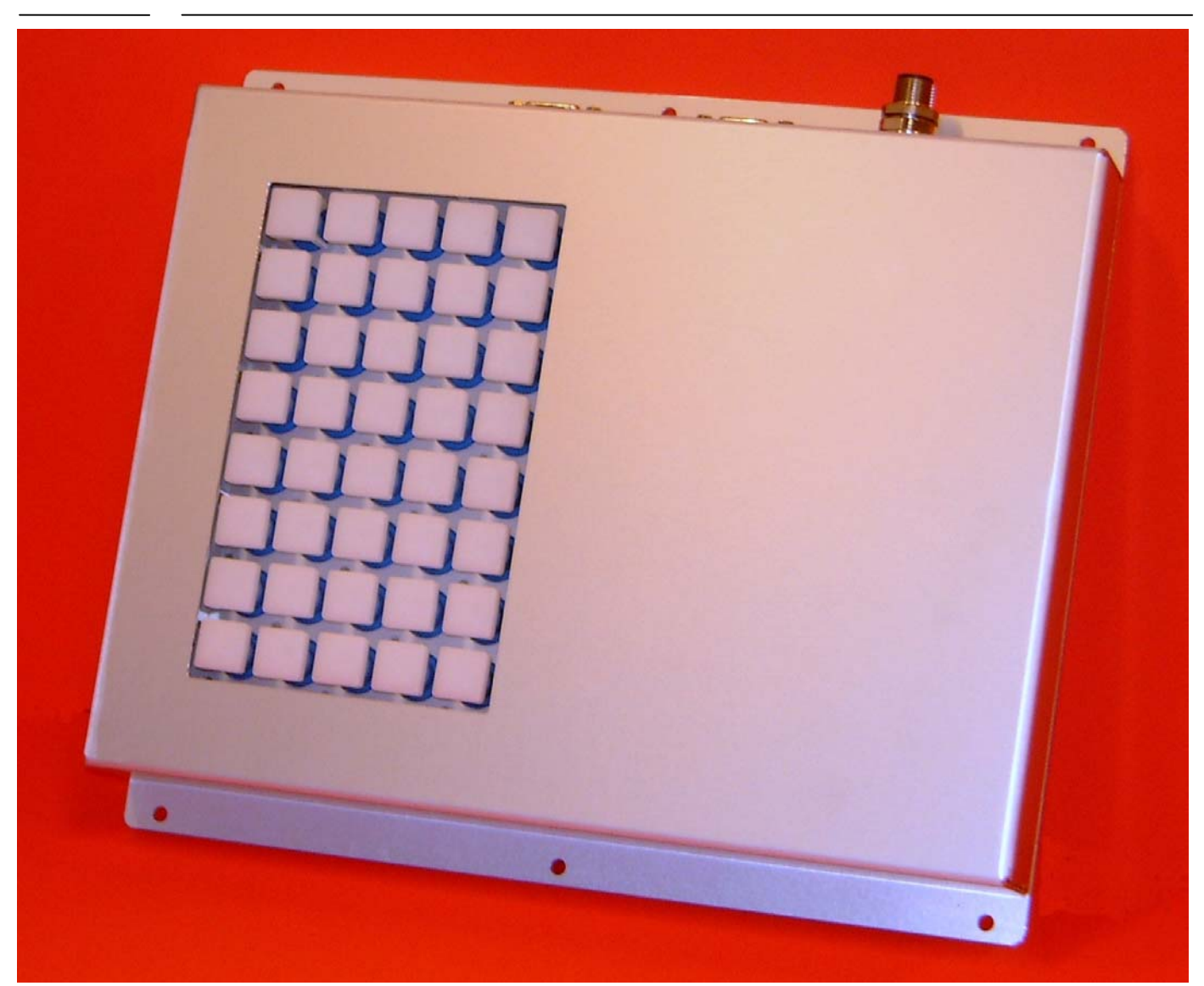

### **R&R Industrie - Tastatur IKL4-112 – für rauhe Umwelt**

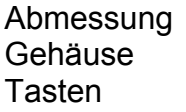

ca. 284 x 244 x 43 mm Aluminium natur eloxiert Typ LT4, 18x18 mm flach Betätigungskraft 2N (optional 1N) Hub 1.2 mm Lebensdauer > 2 Millionen Hübe Schutzart IP65 – staub- und strahlwasserdicht Beleuchtung 2farbige LED Beschriftung über Einlegeschildchen möglich Layout **120 Layout** 5x8 Tasten optional 6x8 Tasten

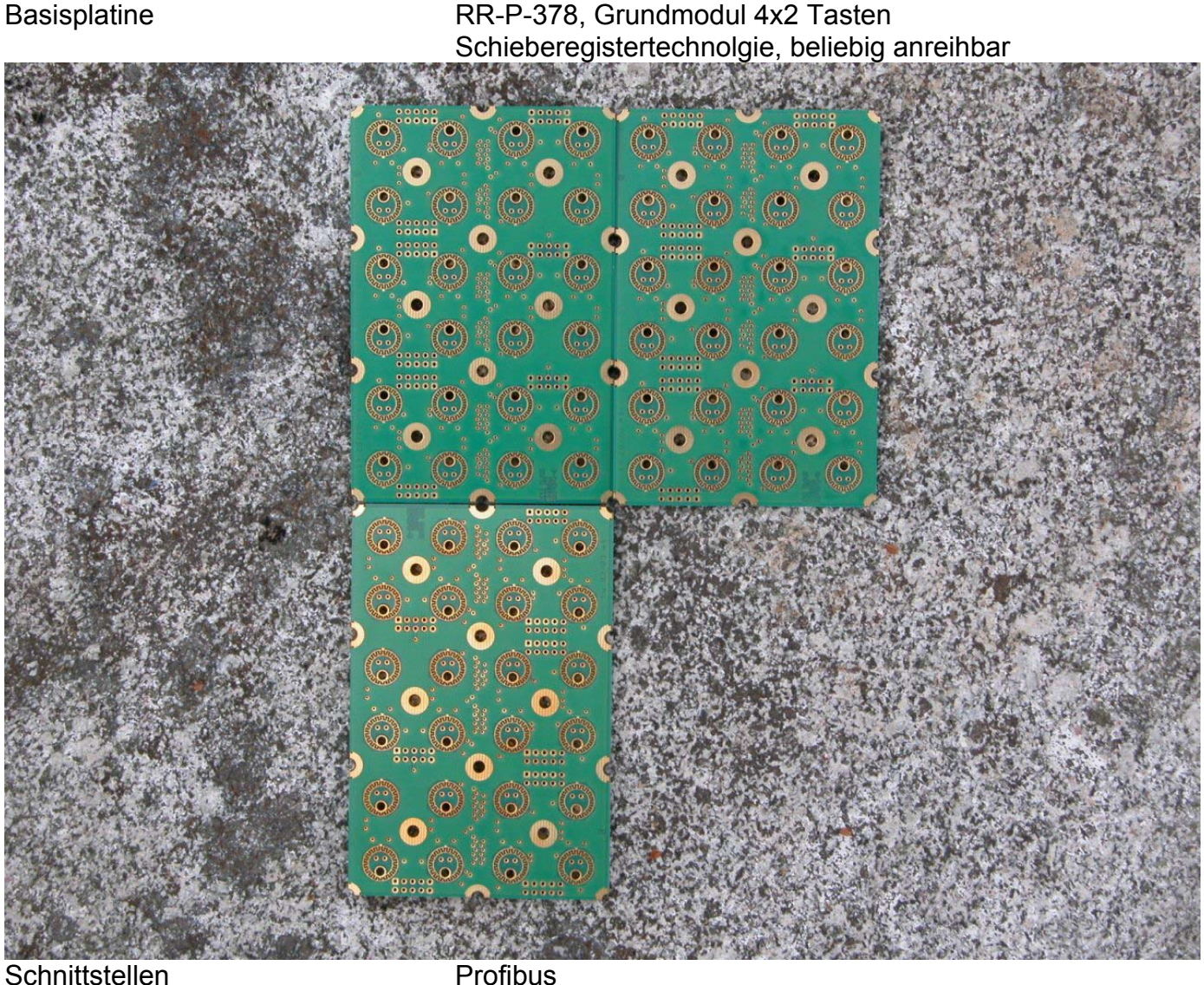

RS232C Stromversorgung 24 V DC (15 bis 32) max. 350mA (alle Lampen an)

#### **Skizze**

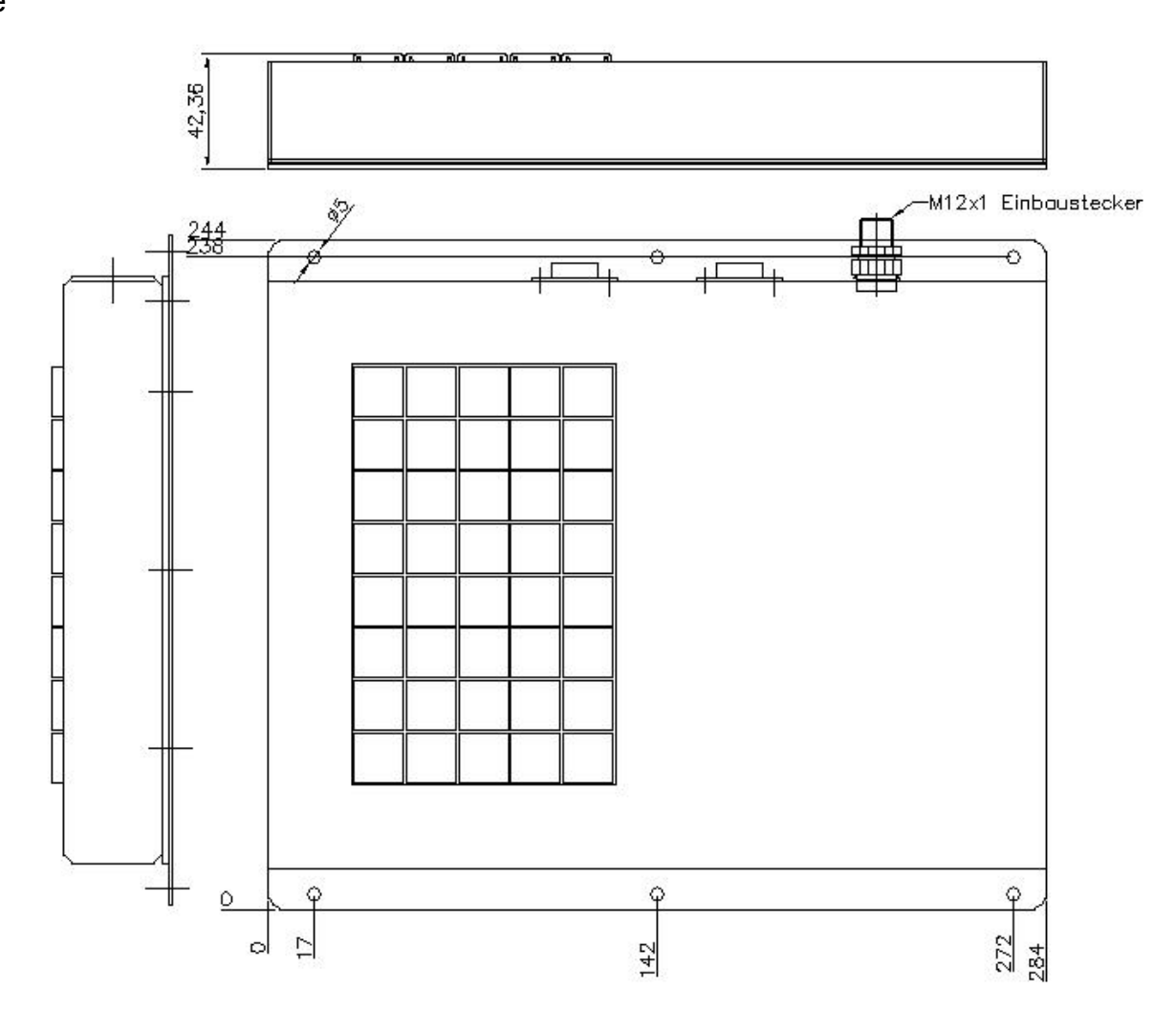

#### **Anschlüsse**

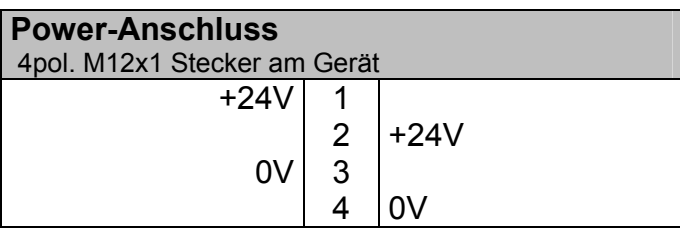

Die Versorgungsspannung darf im Bereich vom 15V bis 32 Volt liegen. Bei Nennspannung (24V) beträgt die Stromaufnahme max. ca. 350 mA

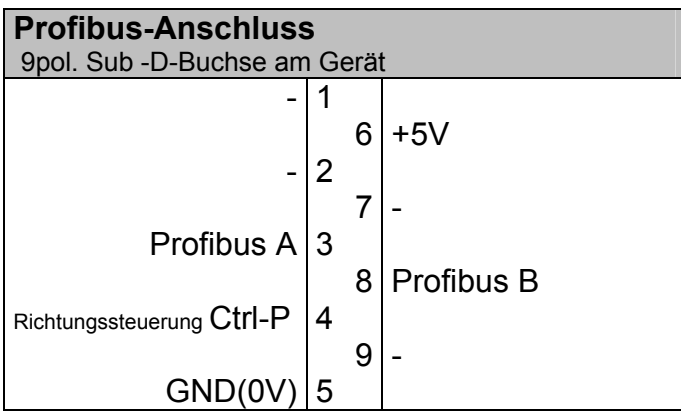

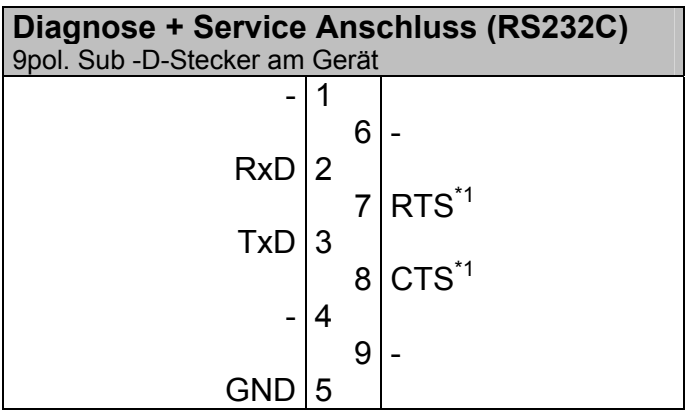

 $i^*$  = wird nicht benutzt

Anschluss an COMx: - Schnittstelle am PC mit Null-Modem-Kabel (Pin 2 und 3 über Kreuz verbunden und Pin 5 an Pin 5)

#### **Lageplan der Bedienelemente**

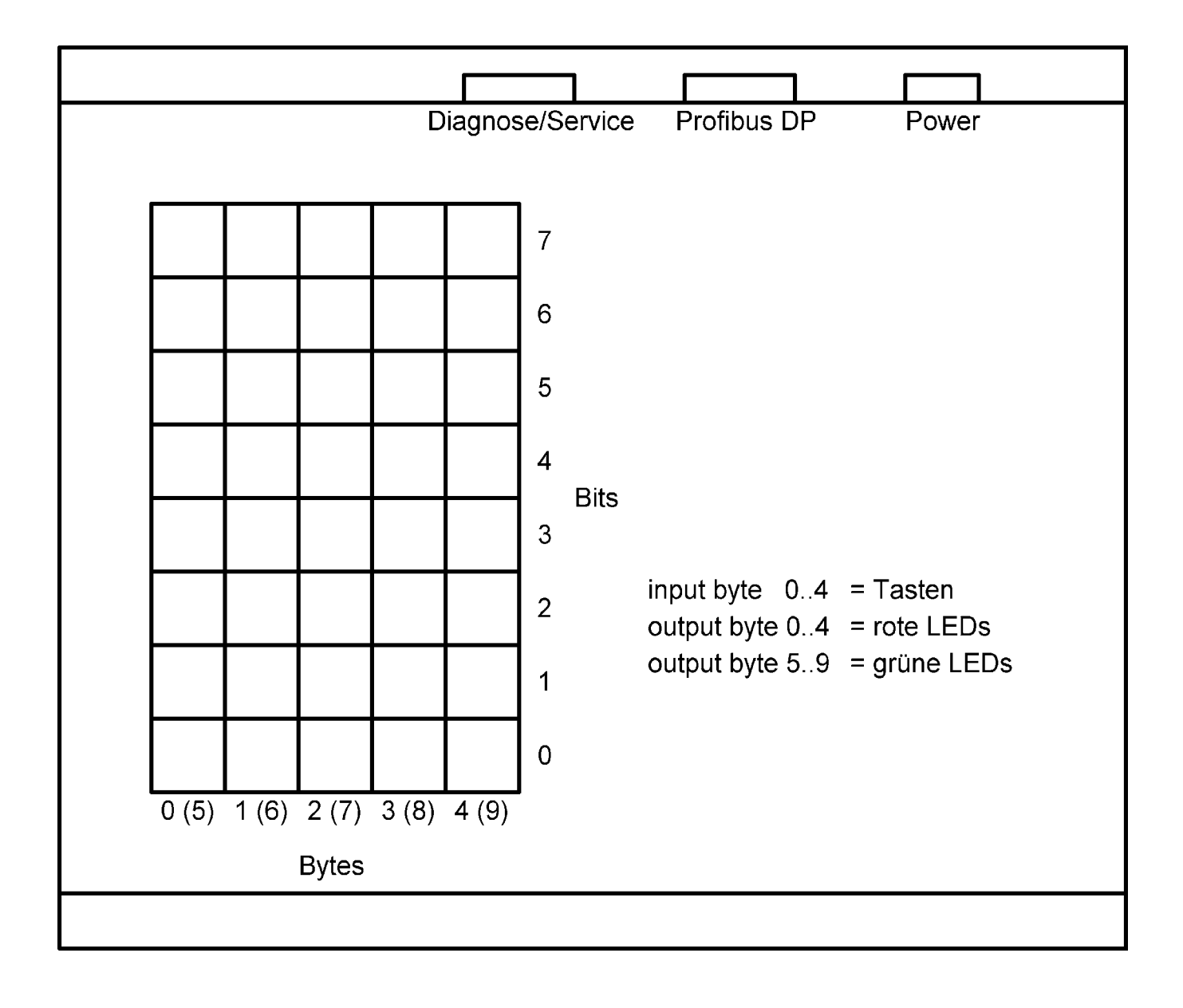

#### **Einstellung der Stations-Adresse**

Es gibt 2 Möglichkeiten zur Einstellung der Stations-Adresse:

- 1. Über den innenliegenden DIP -Schalter kann man (siehe Foto) direkt die einstellte Adresse binär ablesen bzw. einstellen.  $(1 = Schalter nachoben, 0 = Schalter nachunten)$
- 2. Wird die Adresse 0 (alle Schalter nach unten) eingestellt, so kann die Adresse über das mitgelieferte Terminal-Programm eingestellt werden. (siehe Urlader)

Auslieferungszustand DIP -Schalter auf Adresse 0. Programmierte Adresse 1.

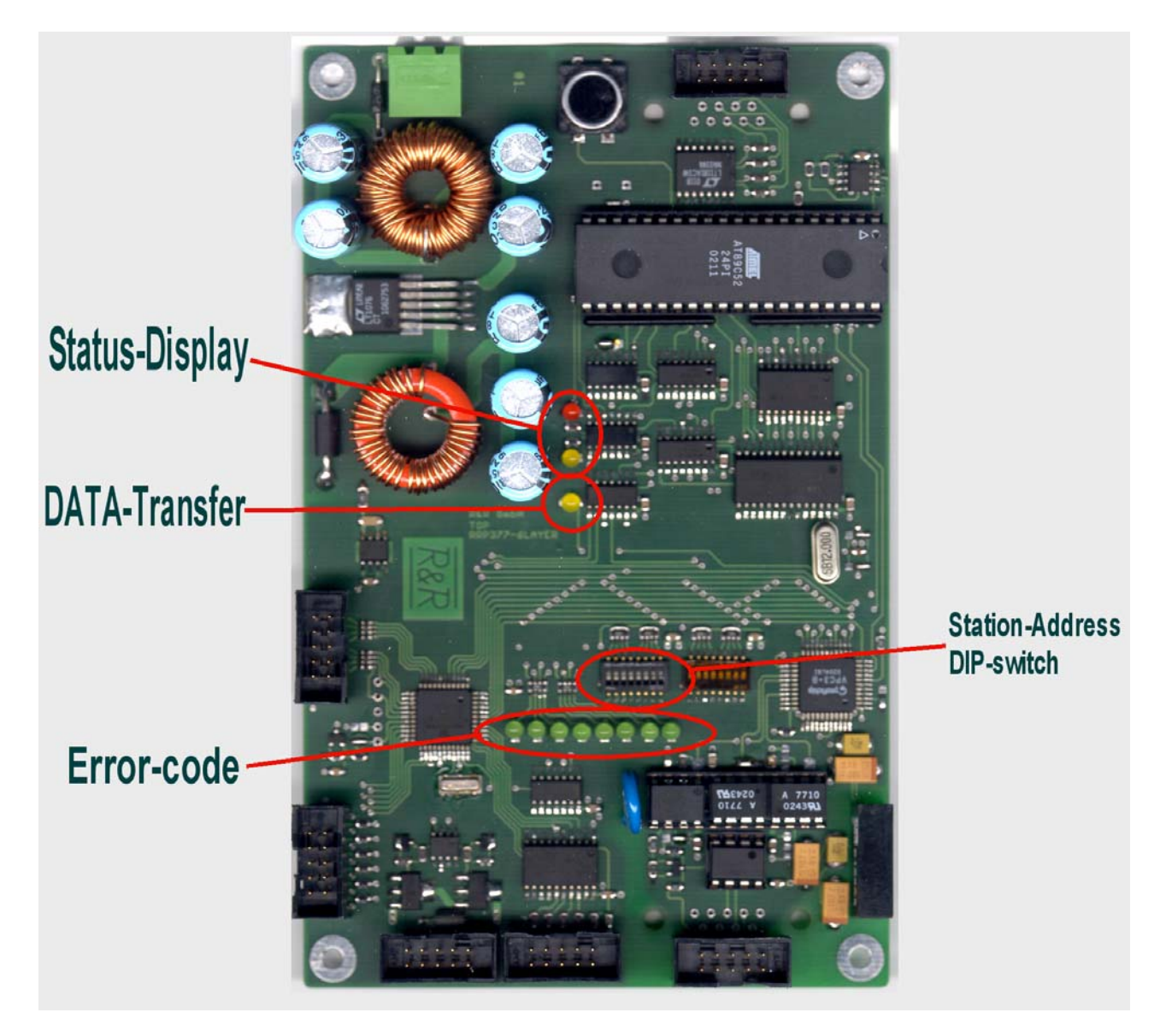

#### **Urlader**

Nach Anlegen der Versorgungsspannung lädt der Urlader das Programm in den Arbeitsspeicher. Nach ca. 5 Sekunden wird das Programm gestartet und die Tastatur beginnt zu arbeiten. Das Laden des Programms kann mit ^C<sup>\*1</sup> jederzeit abgebrochen werden. Dann wird die Meldung "waiting for command" ausgegeben und der Urlader wartet auf eine Eingabe. Mögliche Eingaben sind **A,P,R,G .** 

**A**dress-Eingabe (Stationsadresse setzen) Eingabe mit **0...9,** Abbrechen mit **Esc** oder **^C**\*1 Speichern mit **Enter**-Taste

**P**rogramm laden

Nach der Eingabe von **P** beim mitgeliefertem Terminalprogramm die **F6**-Taste betätigen und den Datei-Namen eingeben.

**R**ead (Programm auslesen)

Zuerst mit der **F7**-Taste den Recorder einschalten. Dann **R** eingeben. Wenn das Programm fertig ausgelesen ist den Recorder durch nochmaliges Drücken der **F7**-Taste wieder ausschalten. Das Programm ist jetzt in der Datei **recorded.txt** abgelegt.

**G**o Nach dem Unterbrechen des Programmladens kann das Laden wieder neu gestartet werden.

#### **Terminalprogramm TSTSER.EXE**

Start mit **T1.BAT**, wenn an **COM1:** angeschlossen Start mit **T2.BAT**, wenn an **COM2:** angeschlossen

 $^{\ast}$ <sup>1</sup>  $\wedge$ C = control C ( Strg -Taste mit C-Taste zugleich betätigen)

#### **Konfigurationsdatei**

```
; 
          ************* GSD-Datei for VPC3+ application **********************************
;* ================================================================================ * 
; * * \star;* Vendor: R&R GmbH<br>;* 0b der E
;* Ob der Eck 4 * 
;* 78148 Gütenbach * 
;* Germany * 
;* Tel.: ++49-7723-9186-0 * 
;* FAX.: ++49-7723-9186-30 * 
;* * 
;* ================================================================================ * 
;* * 
;* Function: Keyboard with luminated keys on Profibus DP * 
;* * 
;* 5 Byte input data; 2x5 Byte output data * 
;* output bytes 0 to 4 --> red leds * 
;* output bytes 5 to 9 --> green leds * 
;* input bytes 0 to 4 --> normal 0 if key pressed 1 * 
;* * 
; * * \star;* -------------------------------------------------------------------------------- * 
\sum_{i=1}^{n} author: S. Krämer
                       ;* -------------------------------------------------------------------------------- * 
;*<br>;* history
;* history * 
               ;* ================================================================================ * 
;* 25/02/2003 [V1.00] Urversion * 
;* * 
;* -------------------------------------------------------------------------------- * 
;* * 
;************************************************************************************ 
; 
; 
#Profibus_DP 
; 
: <IInit-Definition-List>
; <Unit-Definition-List> 
GSD_Revision = 1 
Vendor_Name = "R&R GmbH" 
Model_Name = "IKL4-112P" 
Revision = "1.00" 
Ident_Number = 0xaffe 
Protocol_Ident = 0 
Station_Type = 0 
FMS_supp = 0 
Hardware_Release = "V1.00" 
Software_Release = "V1.00"; 
9.6_supp = 1 
19.2_supp = 1 
93.75_supp = 1 
187.5_supp = 1 
500_supp = 1 
1.5M_supp = 1 
3M_supp = 1 
6M_supp = 1
12M_supp = 1<br>
MaxTsdr_93.75 = 60<br>
MaxTsdr_93.75 = 60<br>
MaxTsdr_93.75 = 60<br>
MaxTsdr_187.5 = 60<br>
MaxTsdr_500 = 100<br>
MaxTsdr_3M = 250<br>
MaxTsdr_6M = 450<br>
MaxTsdr_12M = 800<br>
;<br>
i
Redundancy = 0 
Repeater_Ctrl_Sig = 2 
24V_Pins = 0 
Implementation_Type = "VPC3" 
; 
Unit_Diag_Bit(0)= "Error: Parameter Data Length" 
Unit_Diag_Bit(1)= "Error: Parameter Data Entry" 
Unit_Diag_Bit(2)= "Error: Configuration Data Length" 
Unit_Diag_Bit(3)= "Error: Configuration Data Entry" 
Freeze_Mode_supp = 1 
Sync_Mode_supp = 1 
Auto_Baud_supp = 1 
Set_Slave_Add_supp = 0 
Min_Slave_Intervall = 10 
Modular_Station = 0 
Fail Safe = 0; 
Max_Diag_Data_Len = 16 
Modul_Offset = 0 
Slave_Family = 3@profichip@VPC3+ 
; 
  ; <Parameter-Definition-List> 
User_Prm_Data_Len = 5
```
User Prm Data =  $0x00,0x00,0x00,0x0A,0x0B$ 

; ; <Module-Definition-List>

; ; output bytes 0 to 4 --> red leds ; output bytes 5 to 9 --> green leds ; input bytes 0 to 4 --> normal 0 if key pressed 1

; Module = "5 Byte In, 10 Byte Out" 0x14,0x29 EndModule